## **Demo Live USB: How to use**

MIMIC II Demo Live USB is a USB flash drive containing a bootable system with the subset of MIMIC II database installed and configured.

It has the following software stack.

- O/S : Ubuntu 10.04
- DBMS : PostgreSQL 8.4.8
- Database : MIMIC II (version 2.6) with 4,000 patients' information (out of 32,536 from the original DB)
- GUI SQL Tool : pgAdmin III 1.10.2
- Size of the Image : about 2.5GB (USB stick with size of 4GB or larger required)

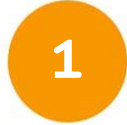

### Boot with MIMIC II LiveUSB

- (1) Restart your PC.
- (2) Set your BIOS or Boot Menu to boot from the USB device. Please check the boot-screen or refer to your PC's manual for setup key.
- (3) On the boot loader menu, select live boot the live system.
- (4) Login with the following information.
	- User ID : mimic2
	- Password : 2CIMIM\_2v6

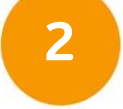

#### **2** Access to the MIMIC II Database

#### Option I. From Pgadmin3

For GUI preferred users, pgadmin3 is ready to use. Just double click the elephant icon on the desktop.

Option II. From terminal

If you prefer a terminal environment, open the terminal window and type the following to start the postgreSQL interactive terminal.

#### \$ psql –d MIMIC2

To exit, type **\**q.

You can find MIMIC II SQL examples and cook book on a desktop. To see more docs for PostgreSQL, visit http://www.postgresql.org/docs/.

With network connection, you can save your work on cloud services like Googledoc or Dropbox.

#### **3** Move on to the Full Database

If you are interested in accessing to the full MIMIC II database, visit our website and see the detailed instructions under the "Accessing the Clinical Database" section.

URL : http://www.physionet.org/mimic2/mimic2\_access.shtml

Your comments and suggestions are welcome.

Please visit our website at http://www.physionet.org or send your comments by email to mimic-support@physionet.org.

The PhysioNet Team

# $\text{min}$  **C**  $\text{min}$  Demo Live USB: FAQ

**1**

### What is the system requirement?

MIMIC II Demo LiveUSB can be used on any PC that meets the following requirements:

- 1 GHz x86 processor (Pentium 4 or better)
- 512 MiB of system memory (RAM)
- 5GB of hard-drive space
- Graphics card and monitor capable of 800x600
- A CD/DVD drive or a USB port

\* For Apple MAC users, we recommend to burn the image to DVD and use it as LiveCD (LiveUSB might not work properly.)

## **2** Can I pull out the USB?

Once you booted from the USB, the operating system will continuously read from the USB when it's needed.

Therefore, pulling out the USB while the system is on might cause some errors when the operating system tries to perform certain operations.

#### **3** How can I shutdown the system?

You can find the power button on the right-top side of the menu bar. In addition, if you are using terminal, you can simply run shutdown or poweroff command:

\$ sudo shutdown or

\$sudo poweroff

Your comments and suggestions are welcome. Please visit our website at http://www.physionet.org or send your comments by email to mimic-support@physionet.org.

The PhysioNet Team